# 川崎市幼稚園型一時預かり事業 LoGoフォーム操作説明資料

#### 令和5年12月15日 川崎市こども未来局保育・幼児教育部幼児教育担当

目次

# 1 LoGoフォームについて

# 2 LoGoフォーム申請方法【新規申請】 …初めて申請を行う場合の申請方法(P4~P22)

2 3 LoGoフォーム申請方法【修正申請】 …幼保無償化事務センターから修正依頼後の申請方法 (P23~P27)

### 1 LoGoフォームについて

# オンラインで補助金等の申請が簡単 に行うことができる電子申請ツール です。

#### $2 - 1$ 依頼文にあるリンクをCtrlを押しながらクリック又は、URLをWebブラウザに貼り付けてアクセスします。

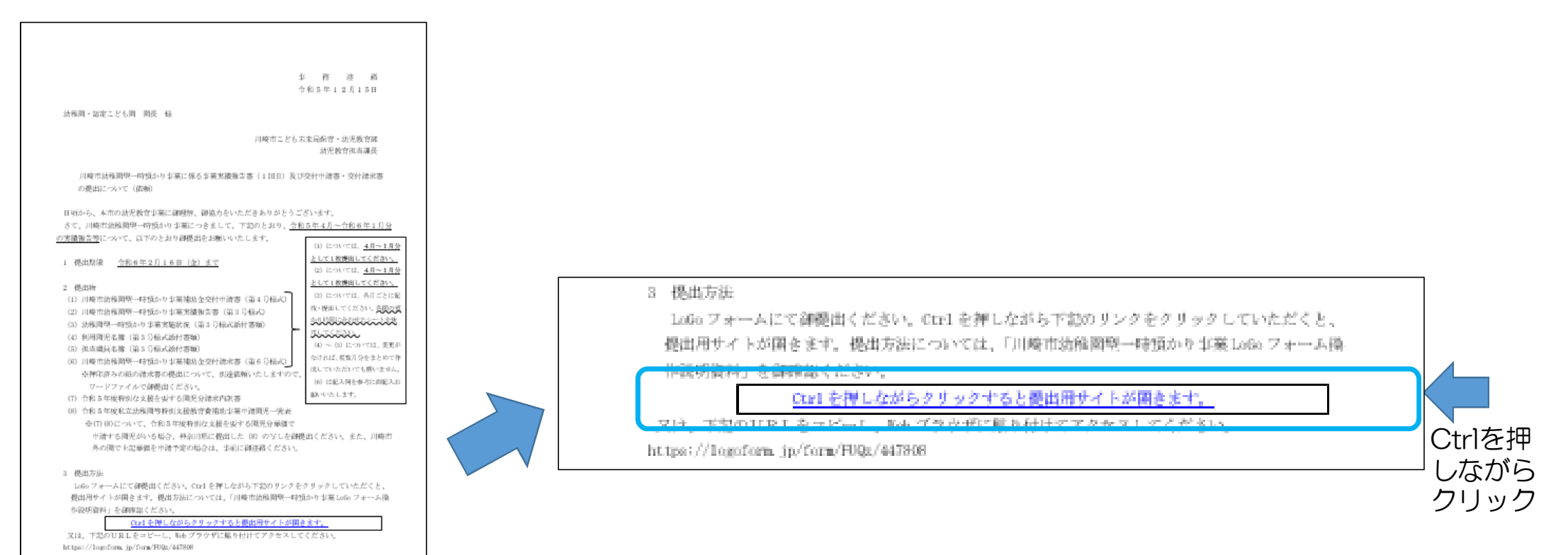

#### $2 - 2$ Q1園名を入力します。※Q1は必須項目です。

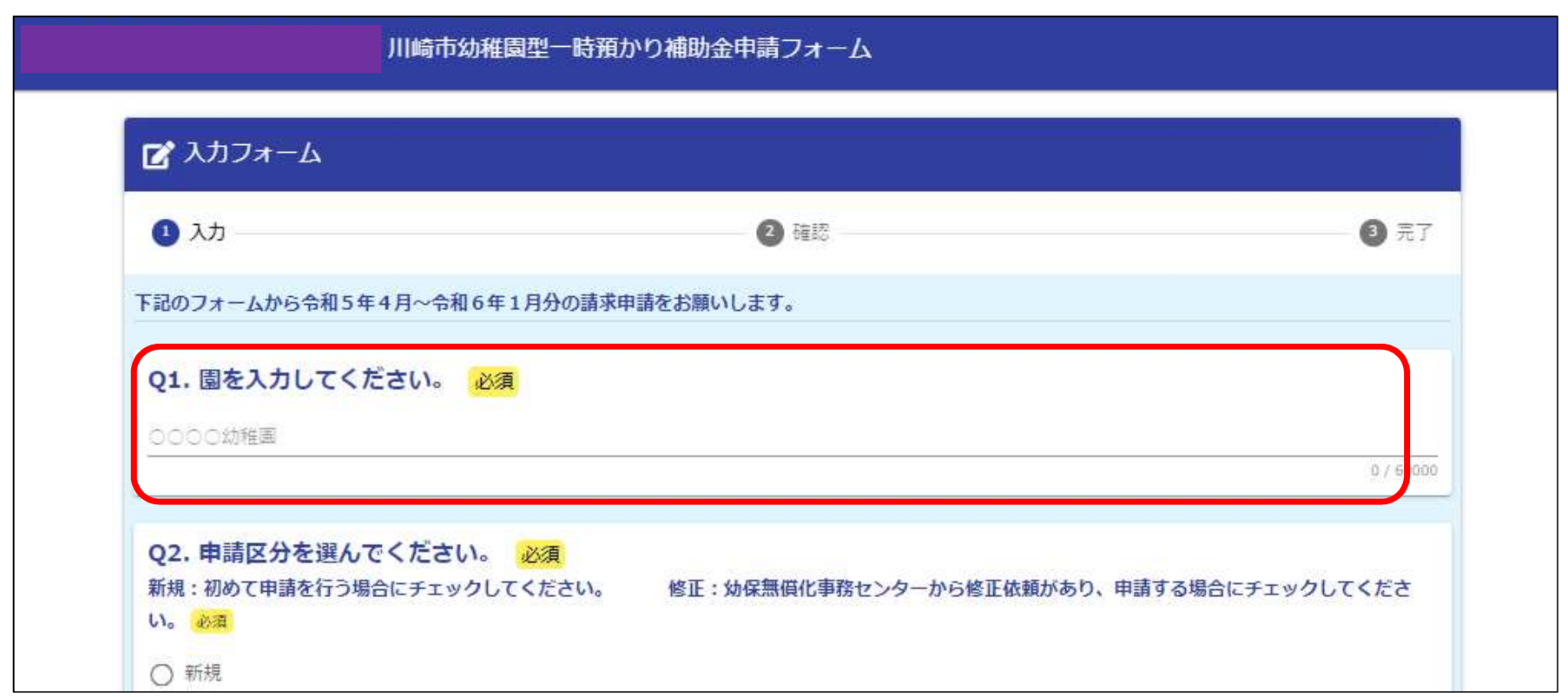

#### $2 - 3$ Q2「新規」を選択します。※Q2は必須項目です。

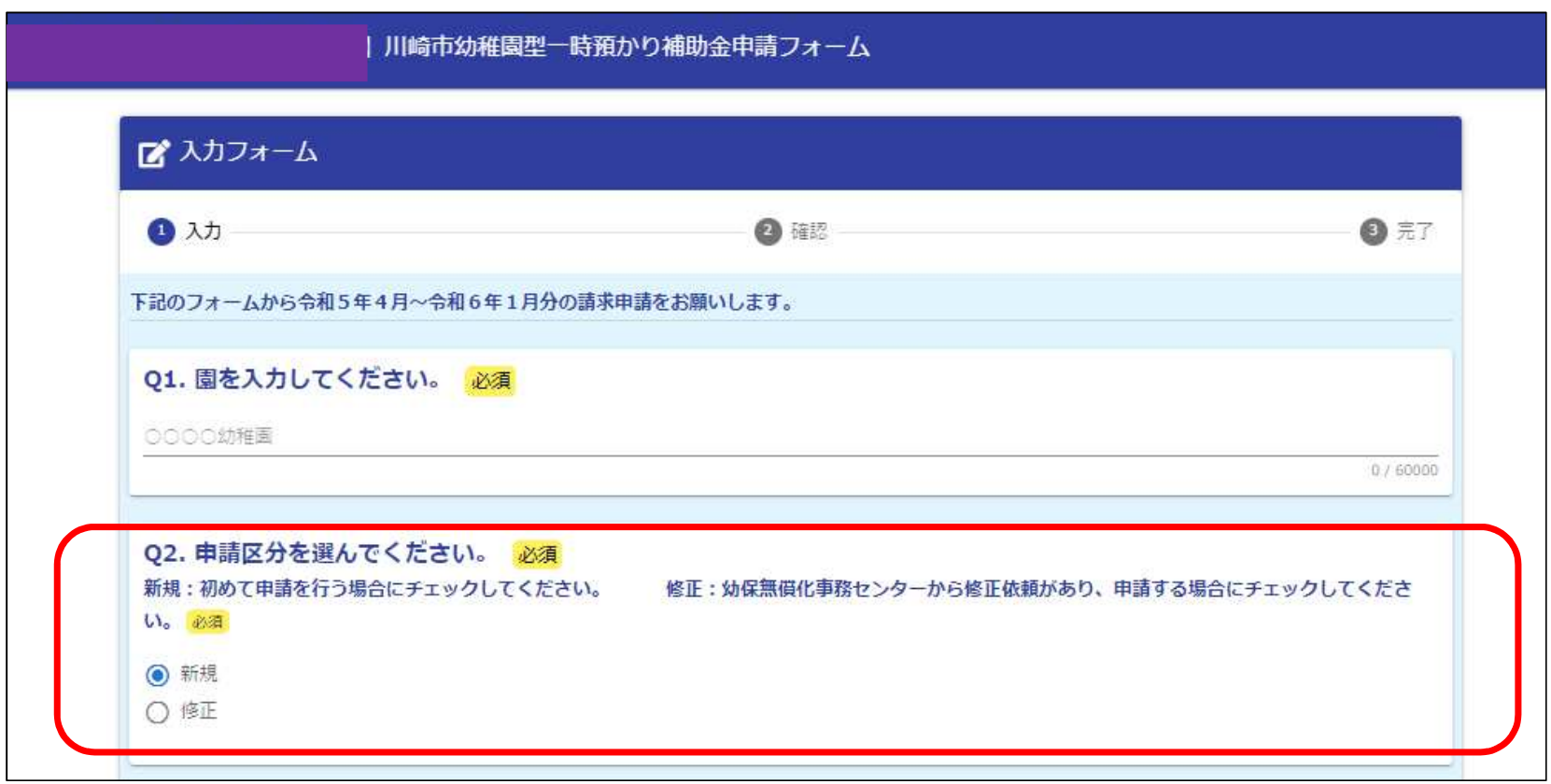

#### $2 - 4$

#### Q3に実績報告書等をzip化したファイルをアップロードします。※zip化できない場合は、アップロードせず にQ4へ進んでください。

zip化する実績報告書等の詳細は、別途、提出依頼文を御確認ください。

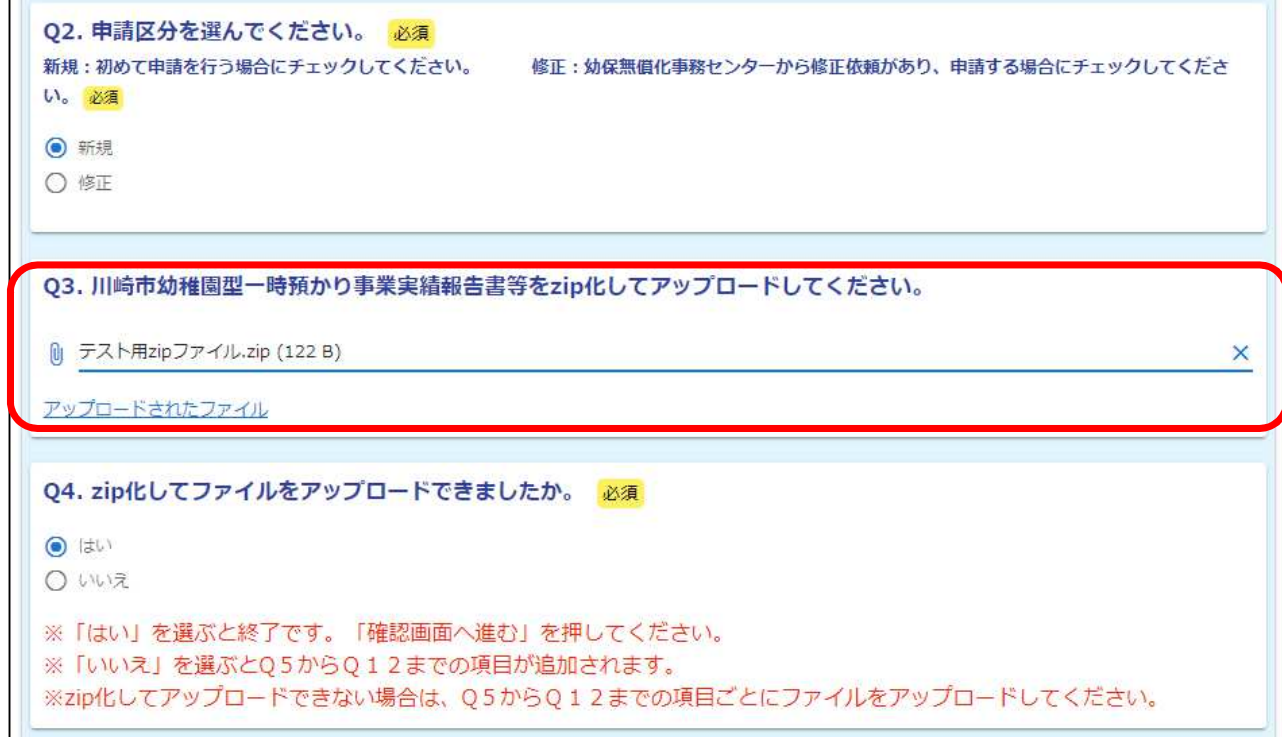

 $2 - 5$ Q4 Q3でzip化したファイルをアップロードした場合は、「はい」を選んでください。 アップロードできなかった場合は、「いいえ」を選んでください。

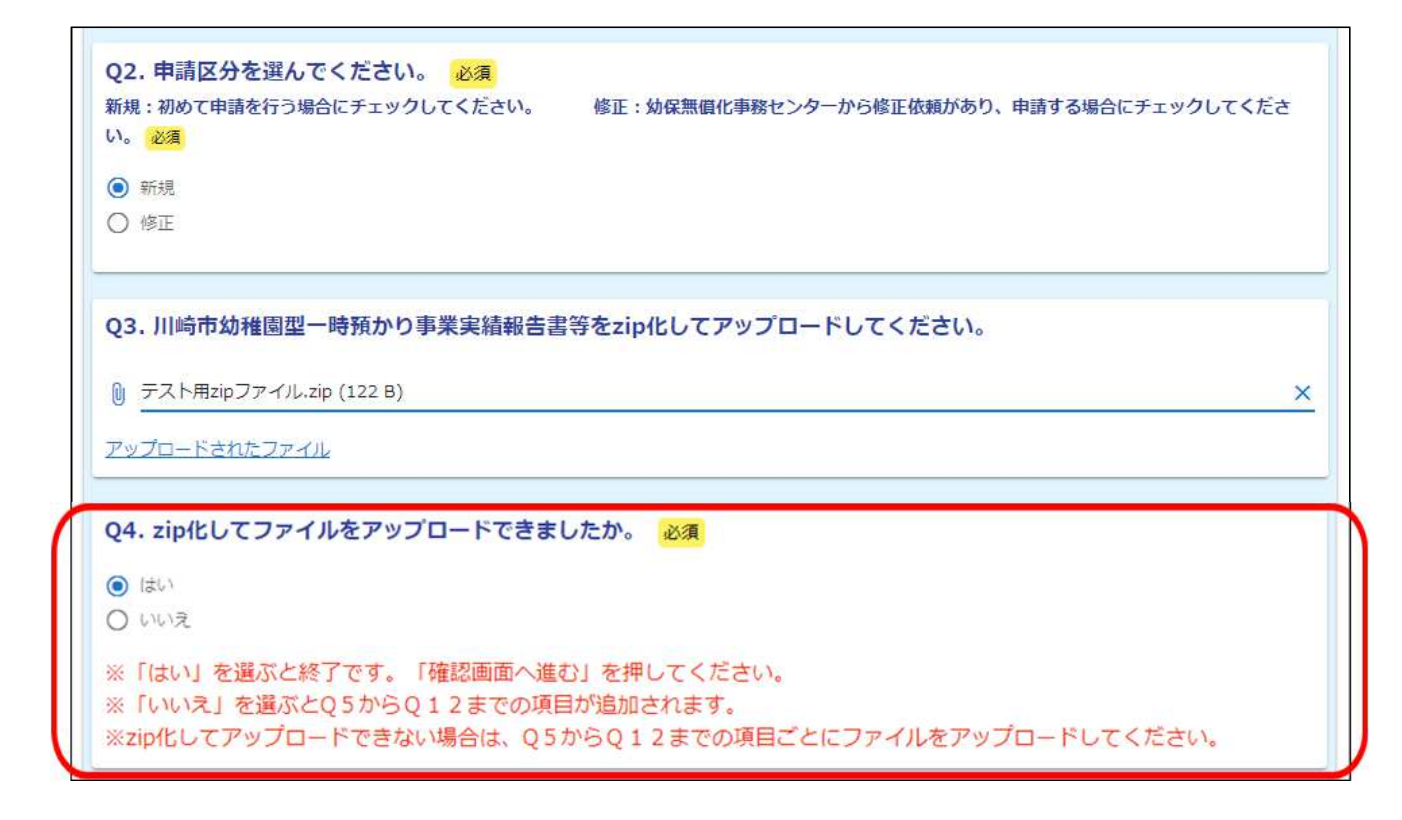

#### Q4で「はい」を選んだ場合の入力方法です。 Q4で「いいえ」を選んだ場合は、P12以降を見てください。

#### $2 - 6$ Q4で、「はい」を選んだ場合は、「確認画面へ進む」をクリックしてください。

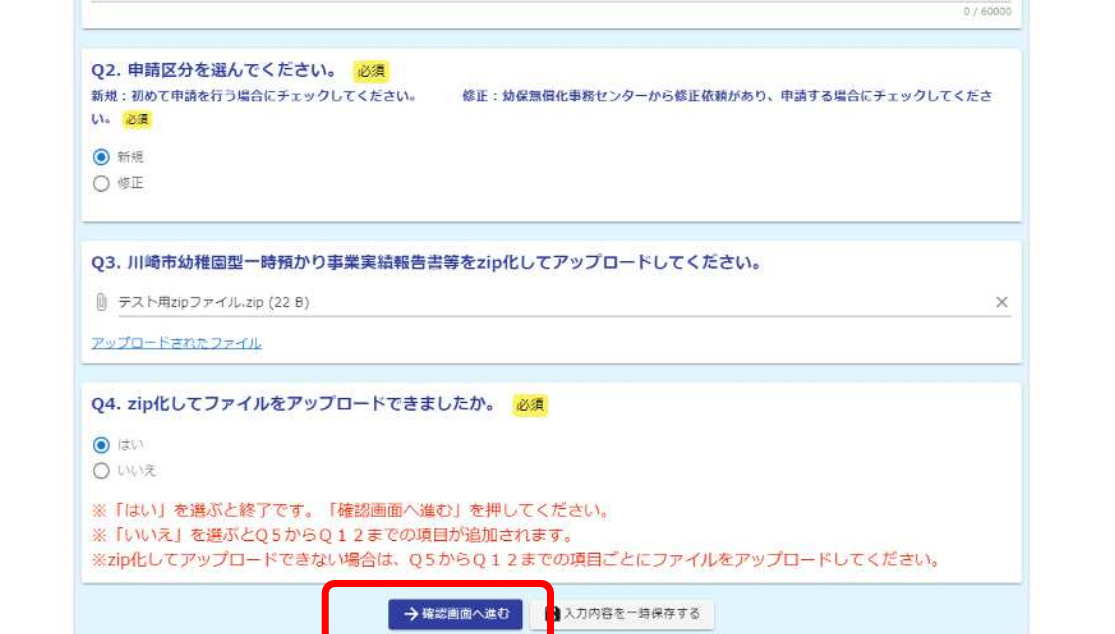

#### $2 - 5$ 入力内容に誤りがない場合は、「送信」をクリックしてください。 入力内容に修正がある場合は、「入力画面へ戻る」をクリックしてください。

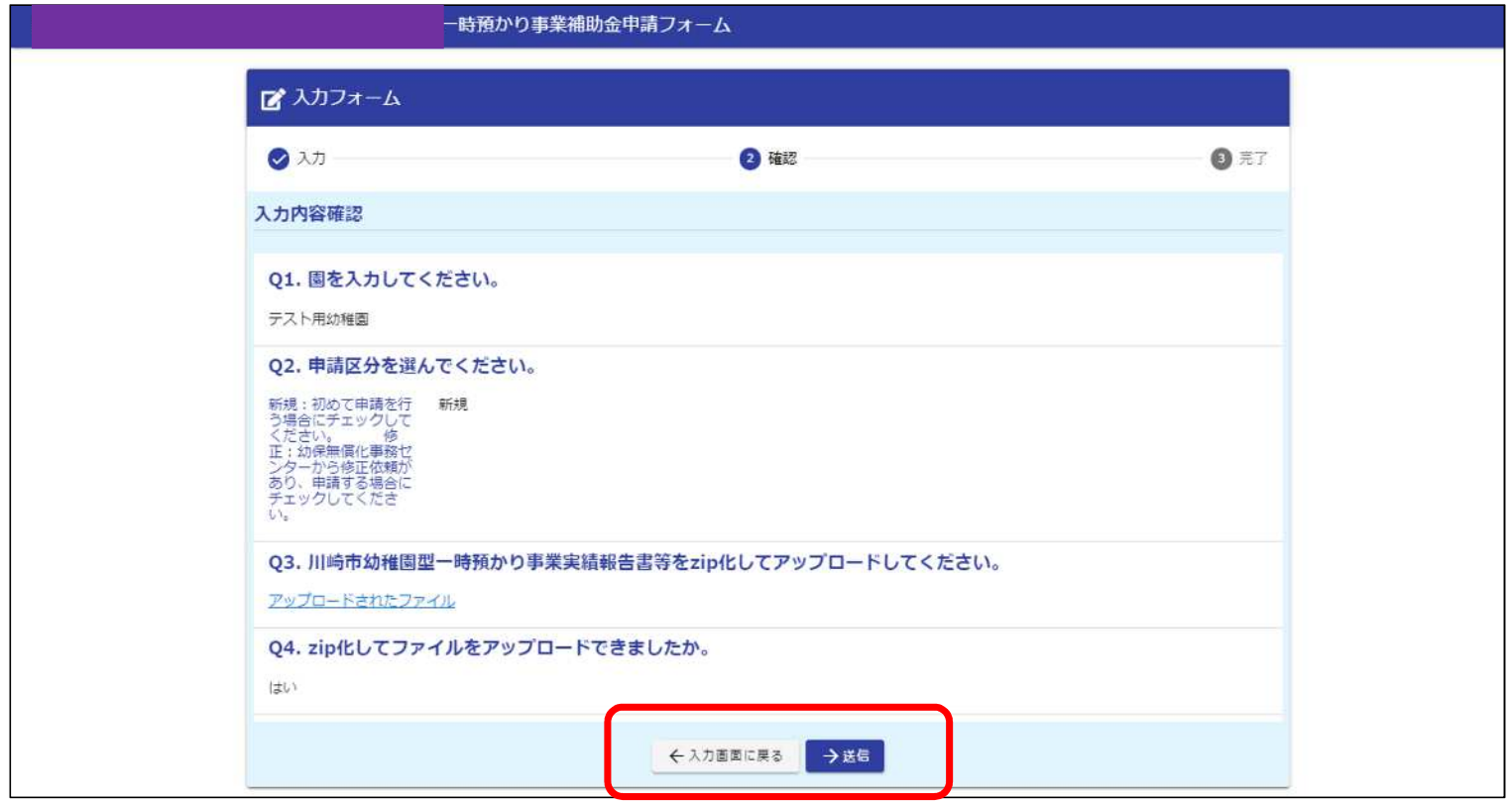

 $2 - 6$ 送信をクリックしたら、申請は終了となります。

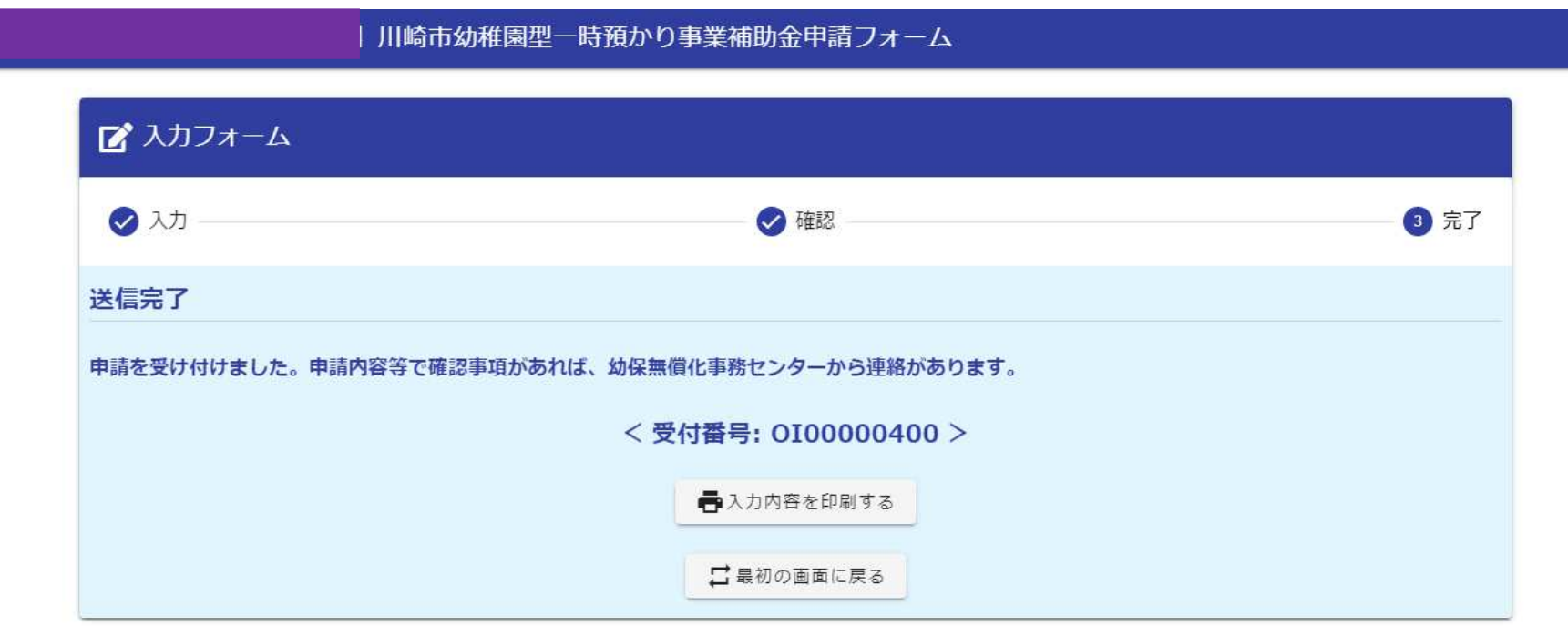

#### Q4で「いいえ」を選んだ場合の入力方法です。

#### $2 - 7$ Q5. 川崎市幼稚園型一時預かり事業補助金交付申請書(第4号様式)をアップロードします。 ※必須項目です。

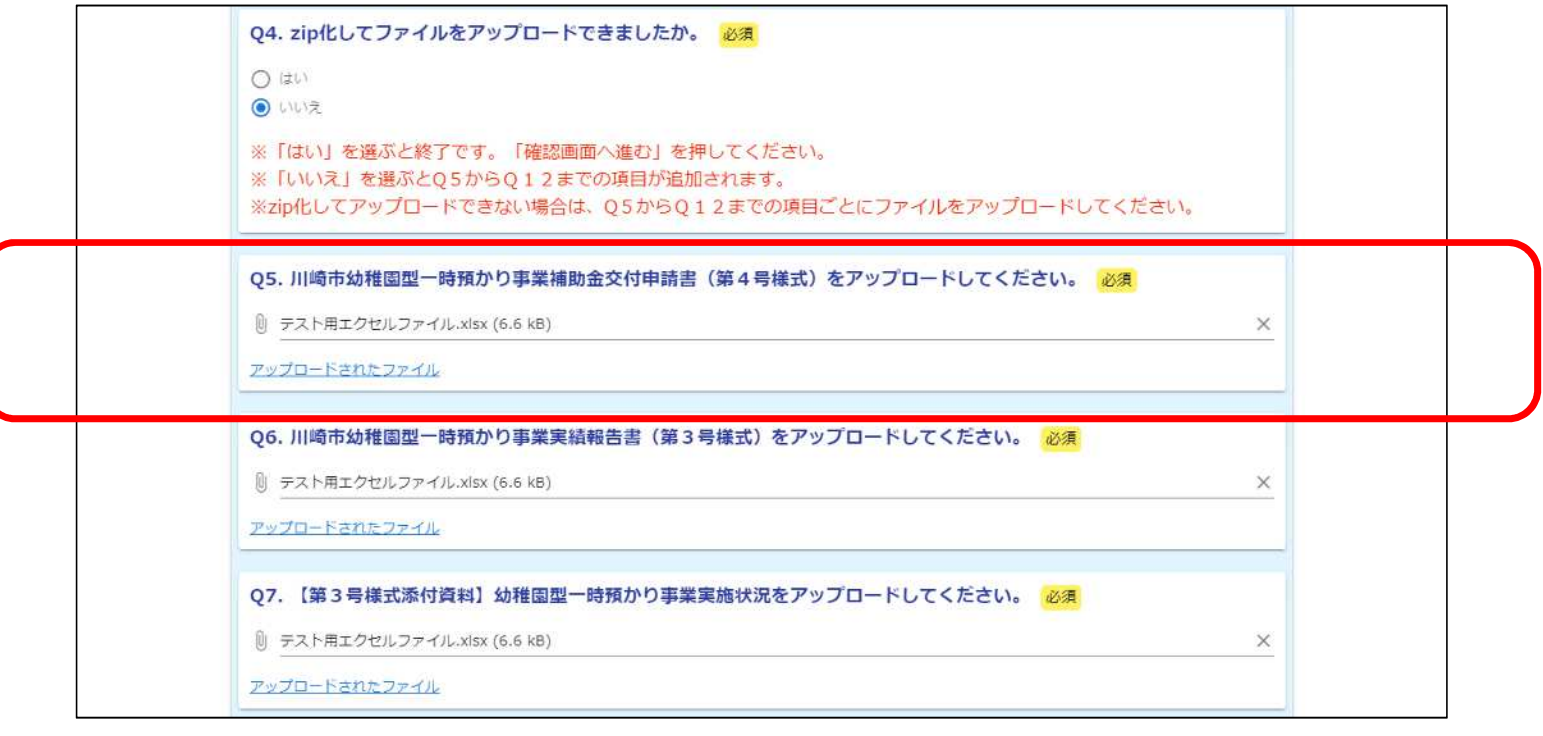

#### $2 - 8$

Q6. 川崎市幼稚園型一時預かり事業実績報告書(第3号様式)をアップロードします。 ※必須項目です。

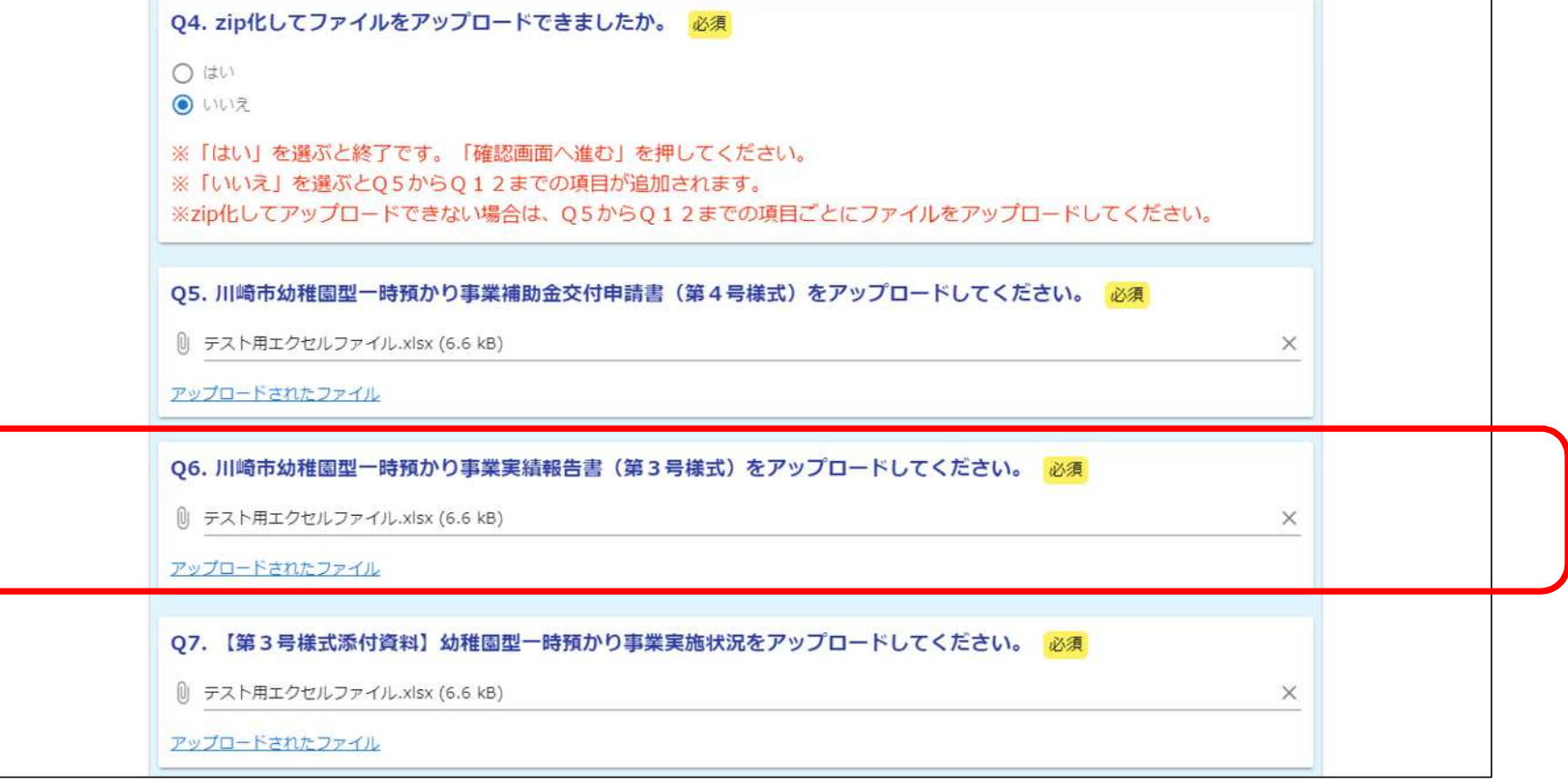

#### $2 - 9$ Q7. 【第3号様式添付資料】幼稚園型一時預かり事業実施状況をアップロードします。 ※必須項目です。

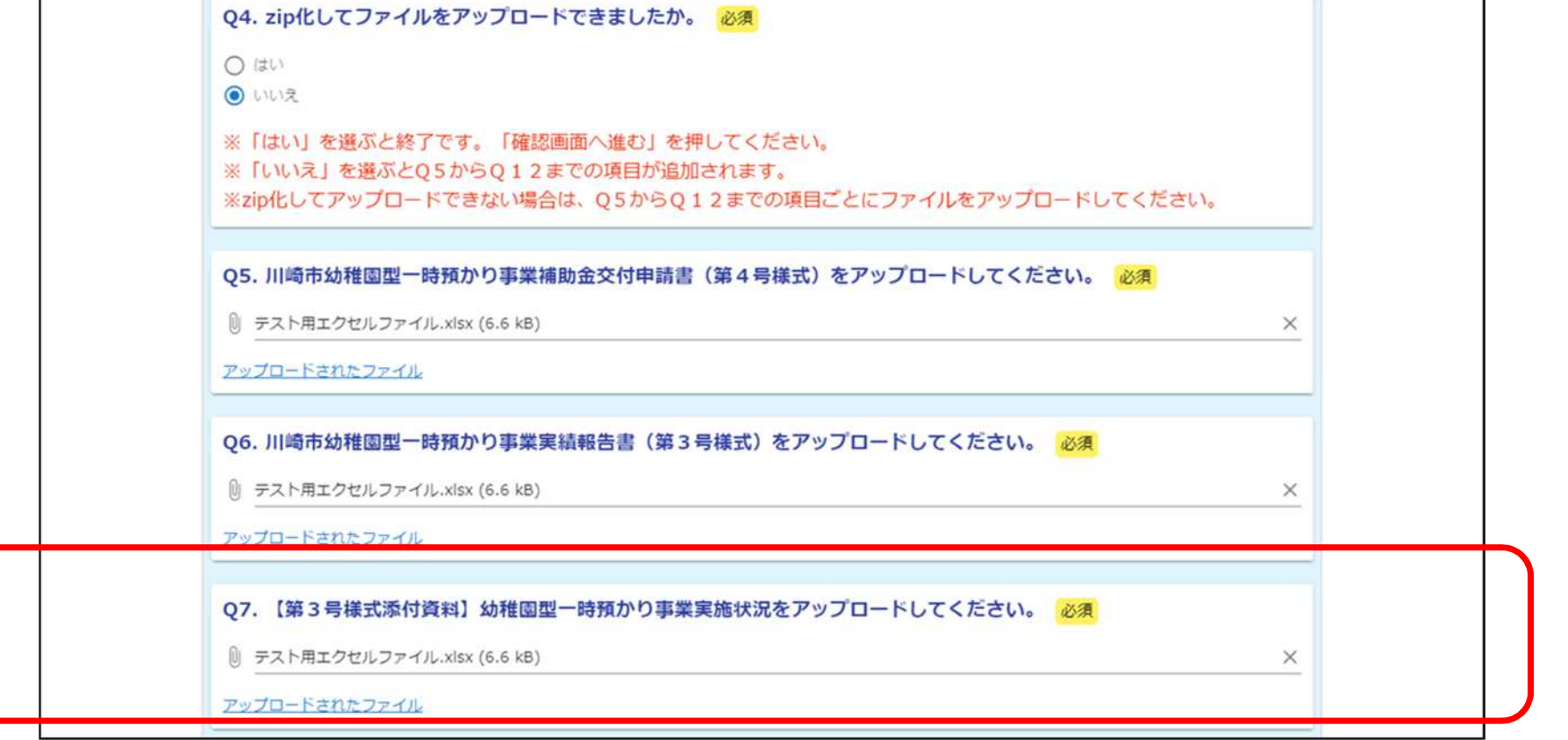

#### $2 - 10$ Q8. 【第3号添付資料】利用園児名簿をアップロードします。 ※必須項目です。

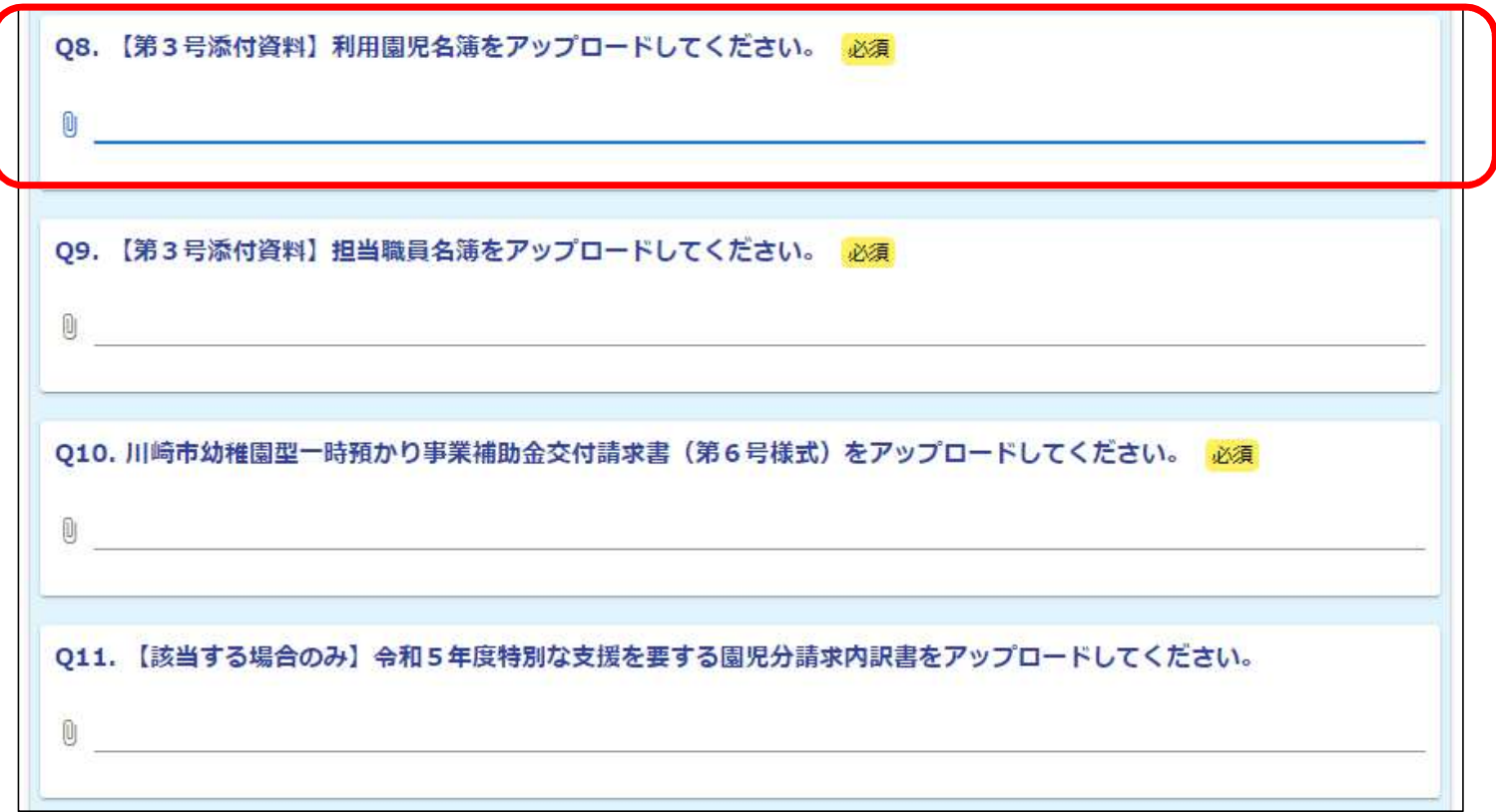

#### $2 - 11$ Q9. 【第3号添付資料】担当職員名簿をアップロードします。 ※必須項目です。

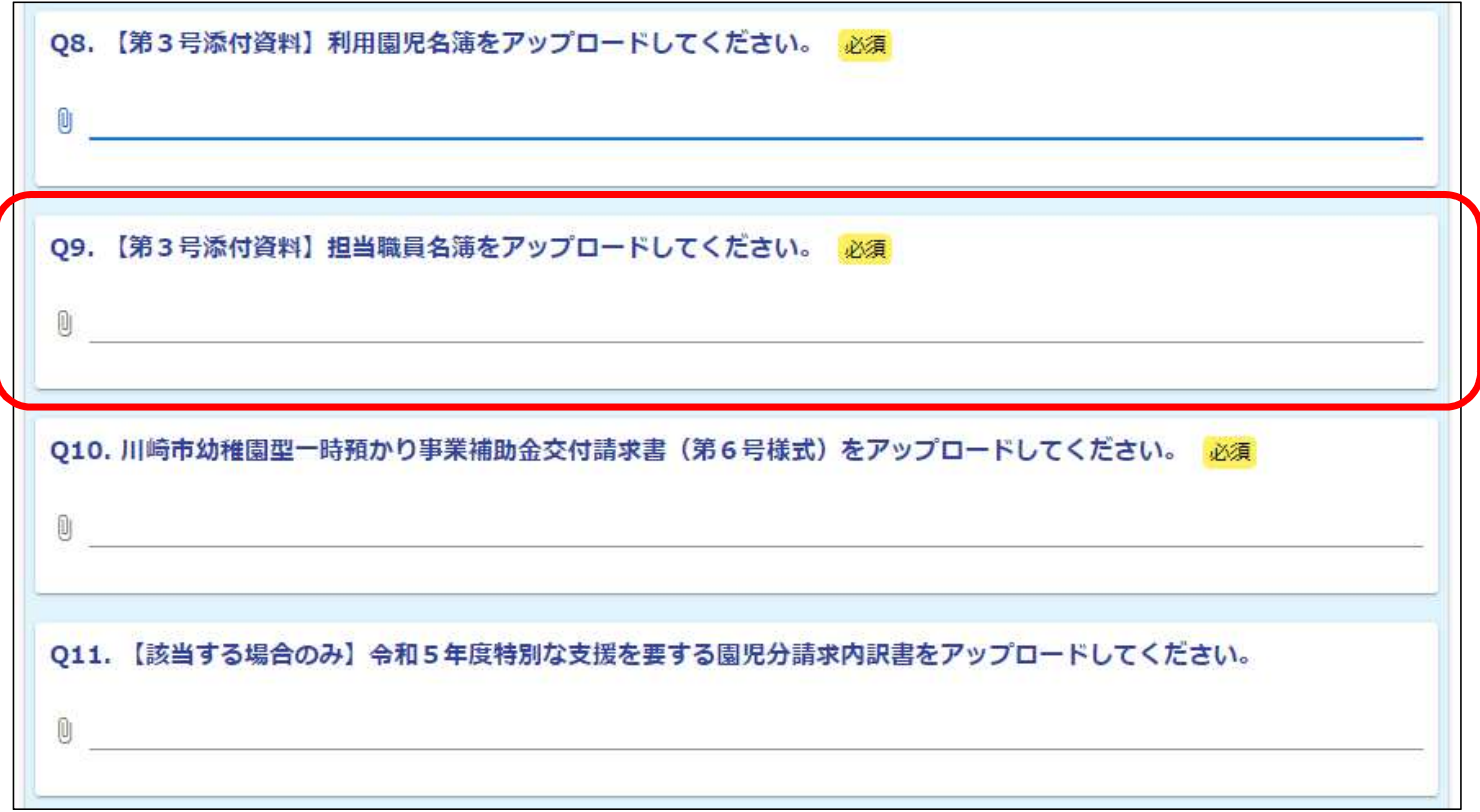

#### $2 - 12$ Q10川崎市幼稚園型一時預かり事業補助金交付請求書(第6号様式)をアップロードします。 ※必須項目です。

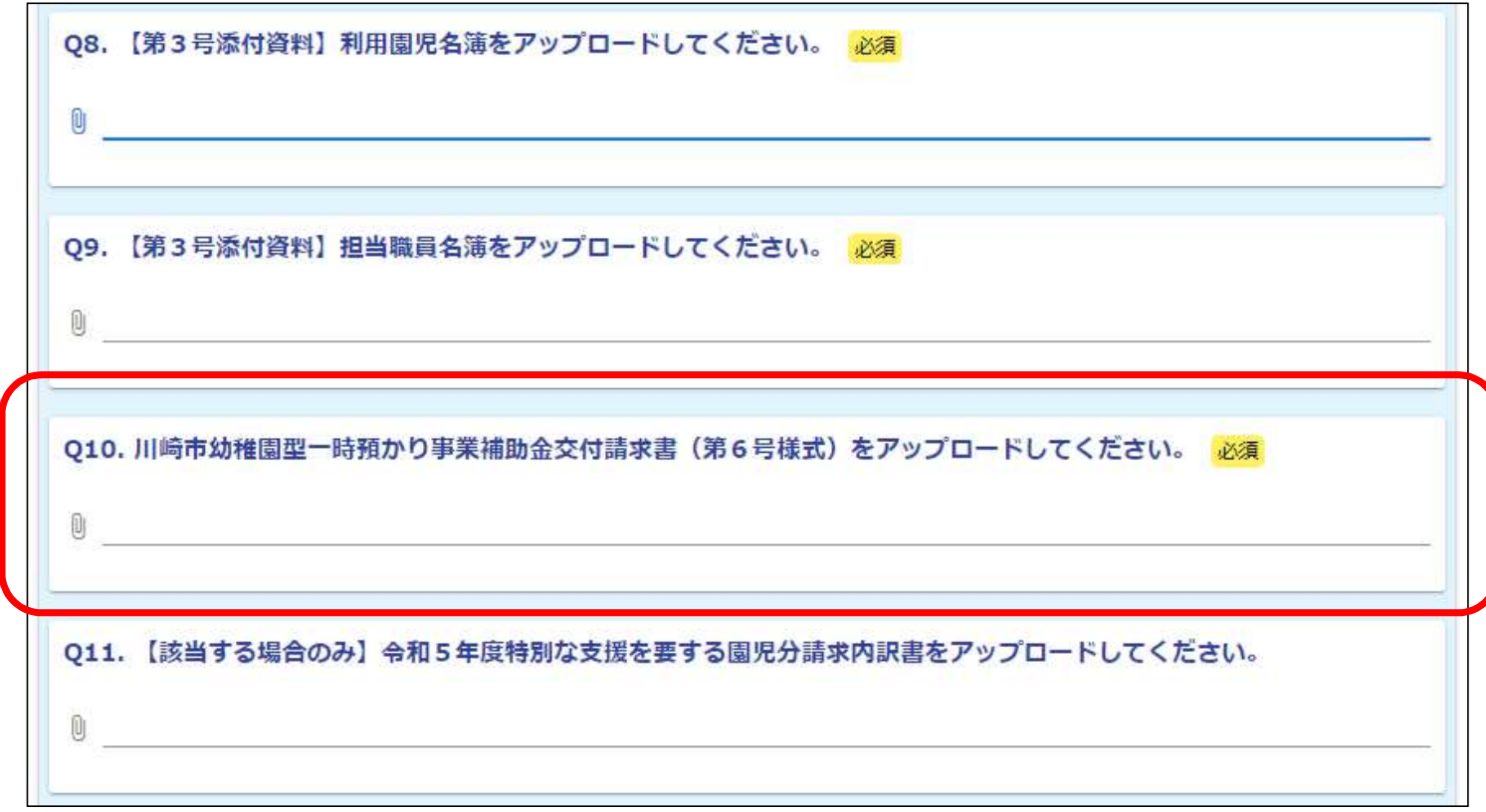

#### $2 - 13$ Q11 【該当する場合のみ】令和5年度特別な支援を要する園児分請求内訳書をアップロードします。 ※該当がない場合は、入力不要です。

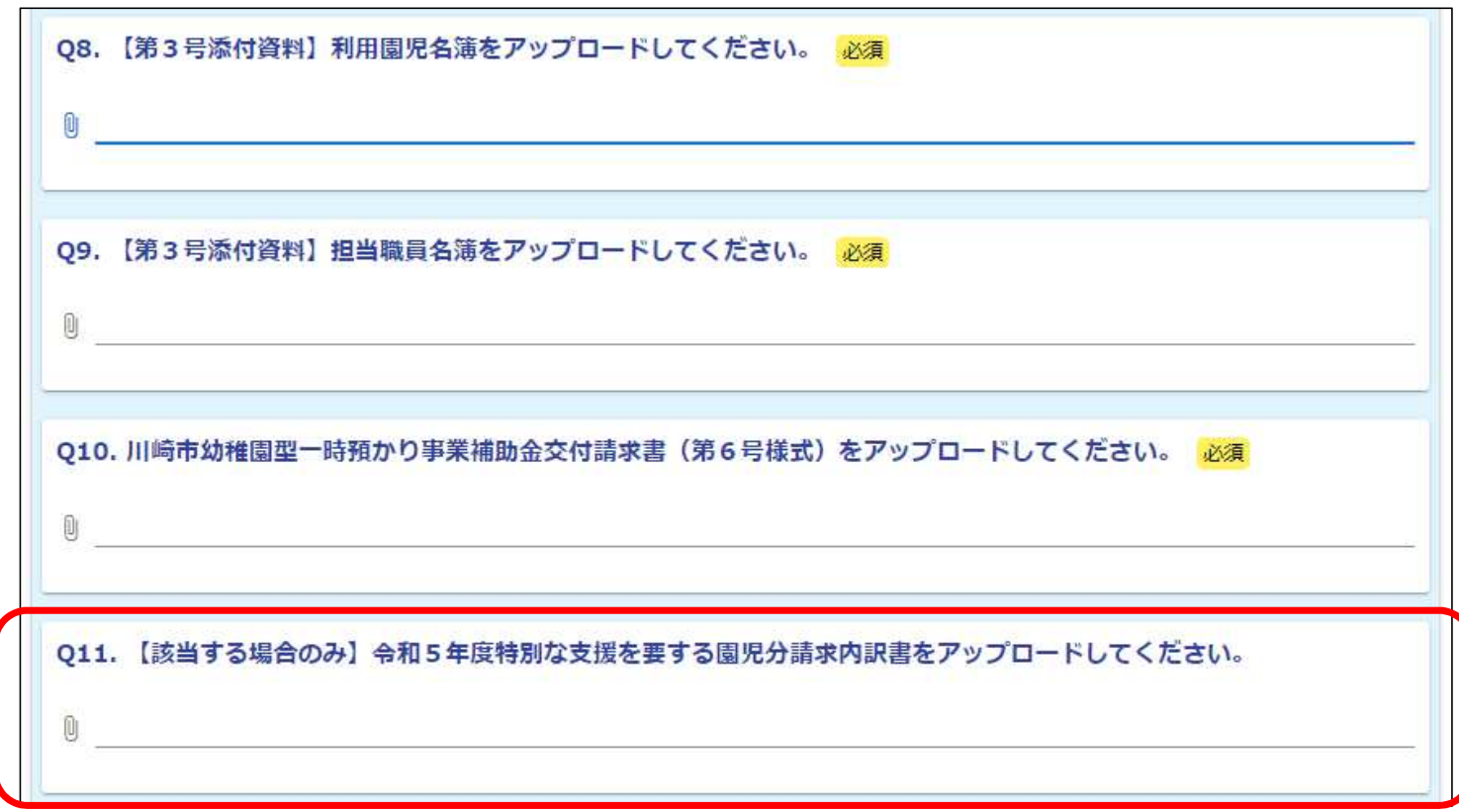

#### $2 - 14$ Q12 【該当する場合のみ】令和5年度私立幼稚園等特別支援教育費補助事業申請園児一覧表をアップロードします。 ※該当がない場合は、入力不要です。

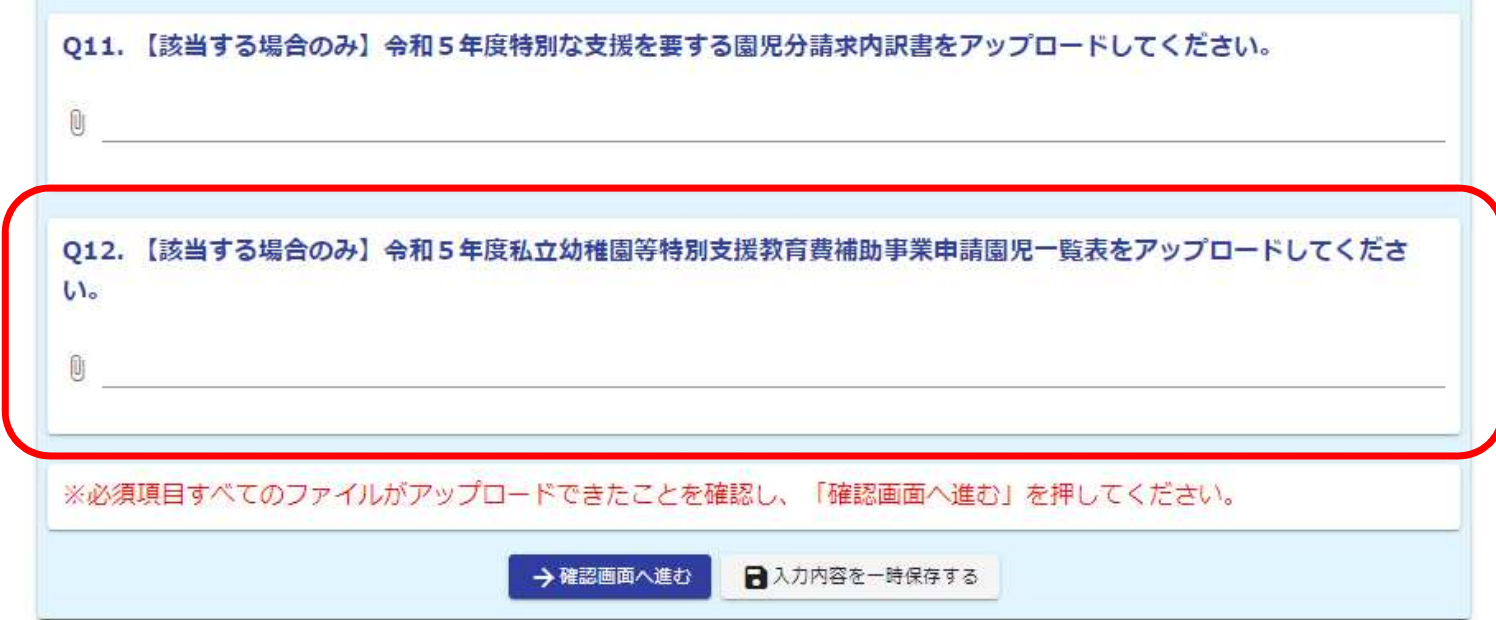

 $2 - 15$ すべての必須項目が入力及びアップロードできたら、「確認画面へ進む」をクリックしてください。

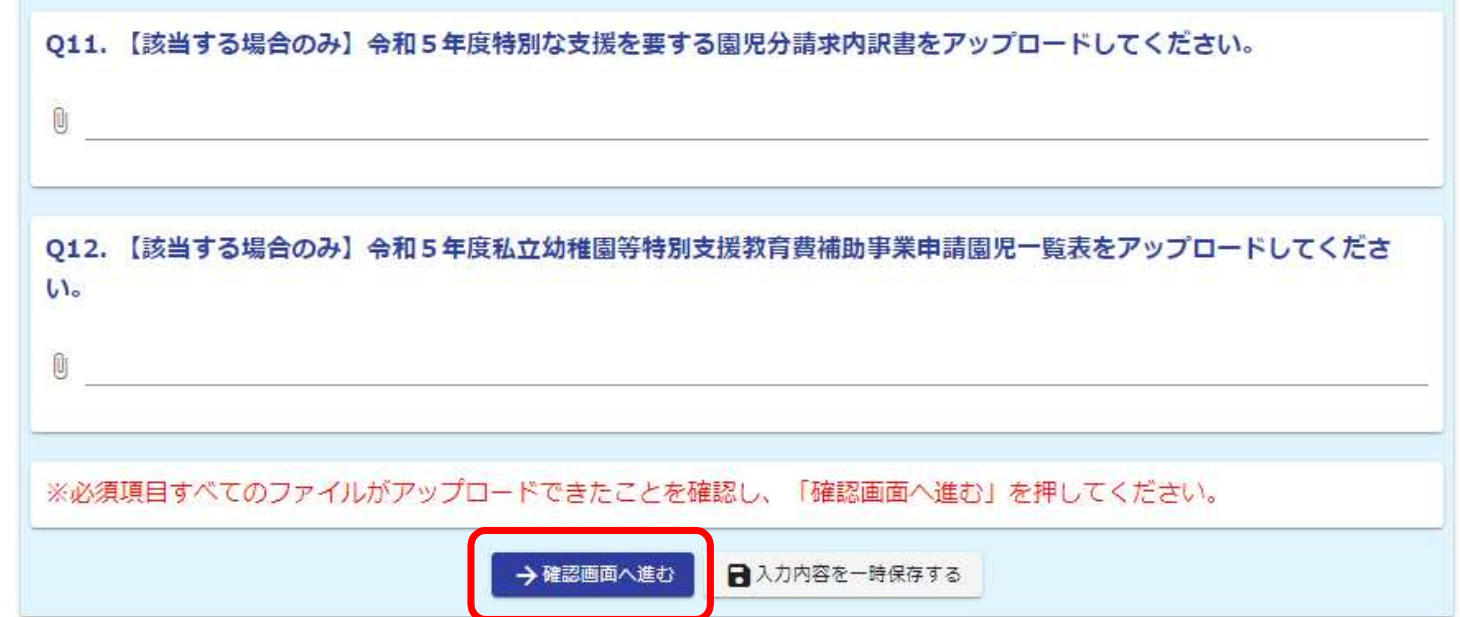

#### $2 - 16$ 入力内容に誤りがない場合は、「送信」をクリックしてください。 入力内容に修正がある場合は、「入力画面へ戻る」をクリックしてください。

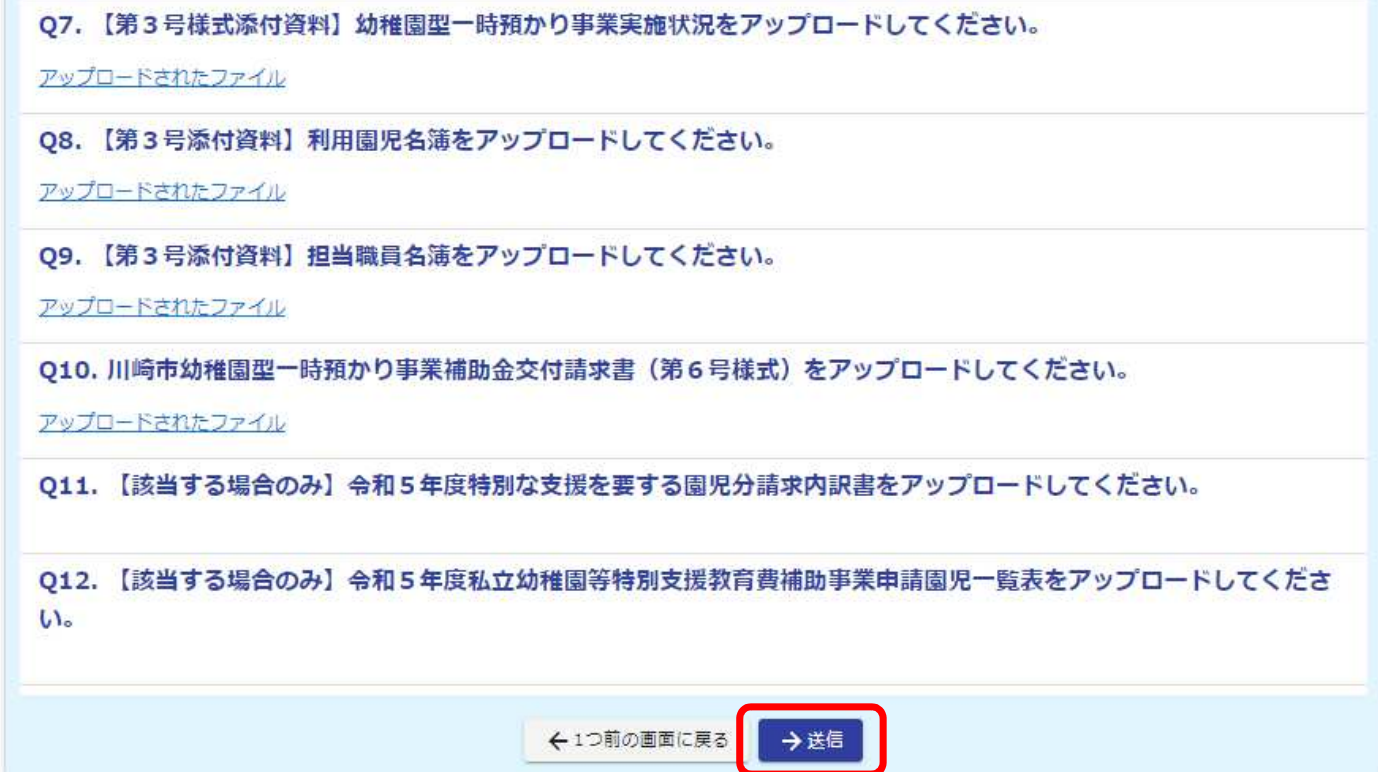

 $2 - 17$ 送信をクリックしたら、申請は終了となります。

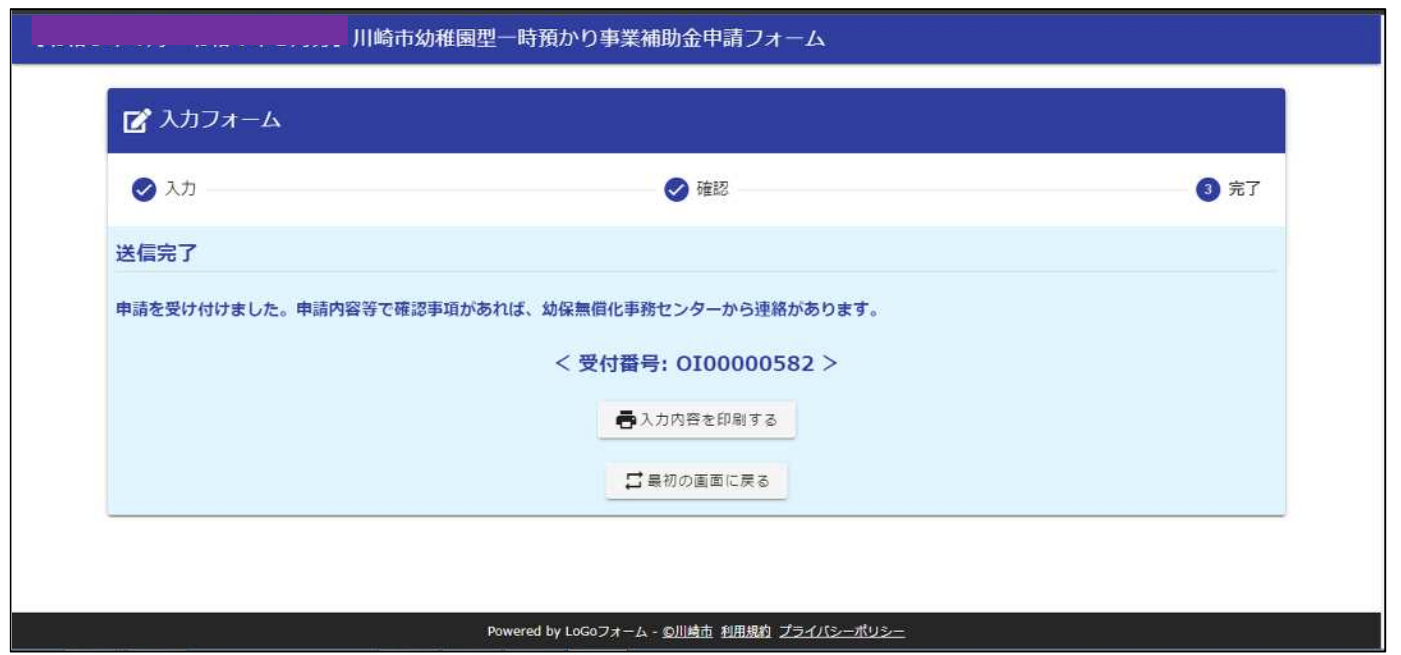

#### P23以降は、幼保無償化事務センターから修正依頼があった場合の申請 方法です。

#### $3 - 1$ 依頼文にあるリンクをCtrlを押しながらクリック又は、URLをWebブラウザに貼り付けてアクセスします。

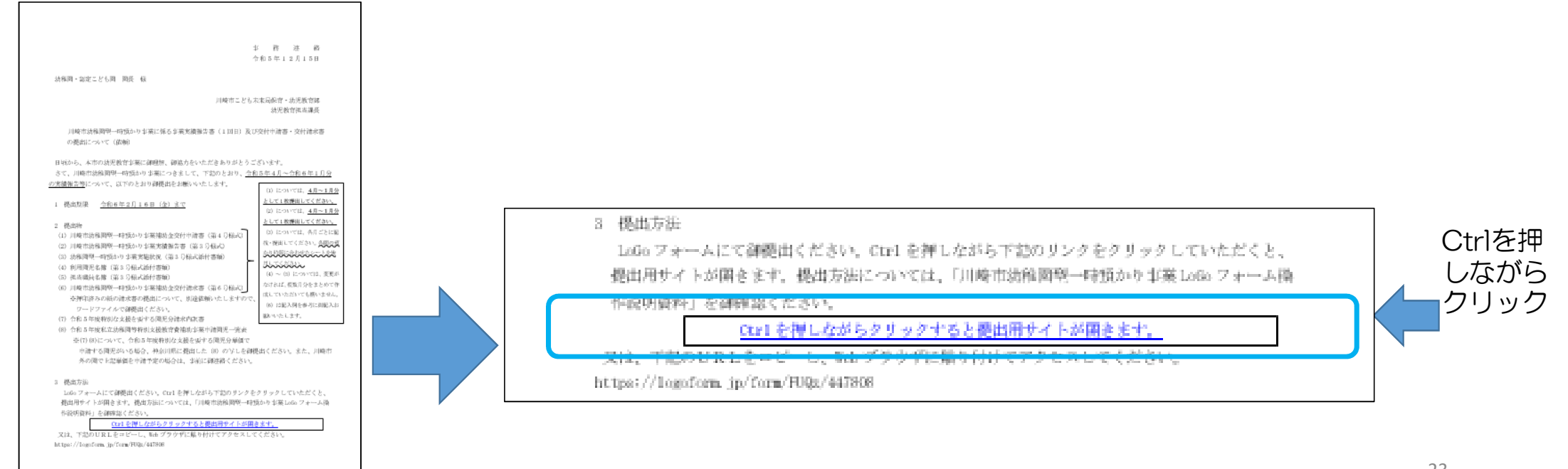

#### $3 - 2$ Q1で園名を入力します。 ※必須項目です。

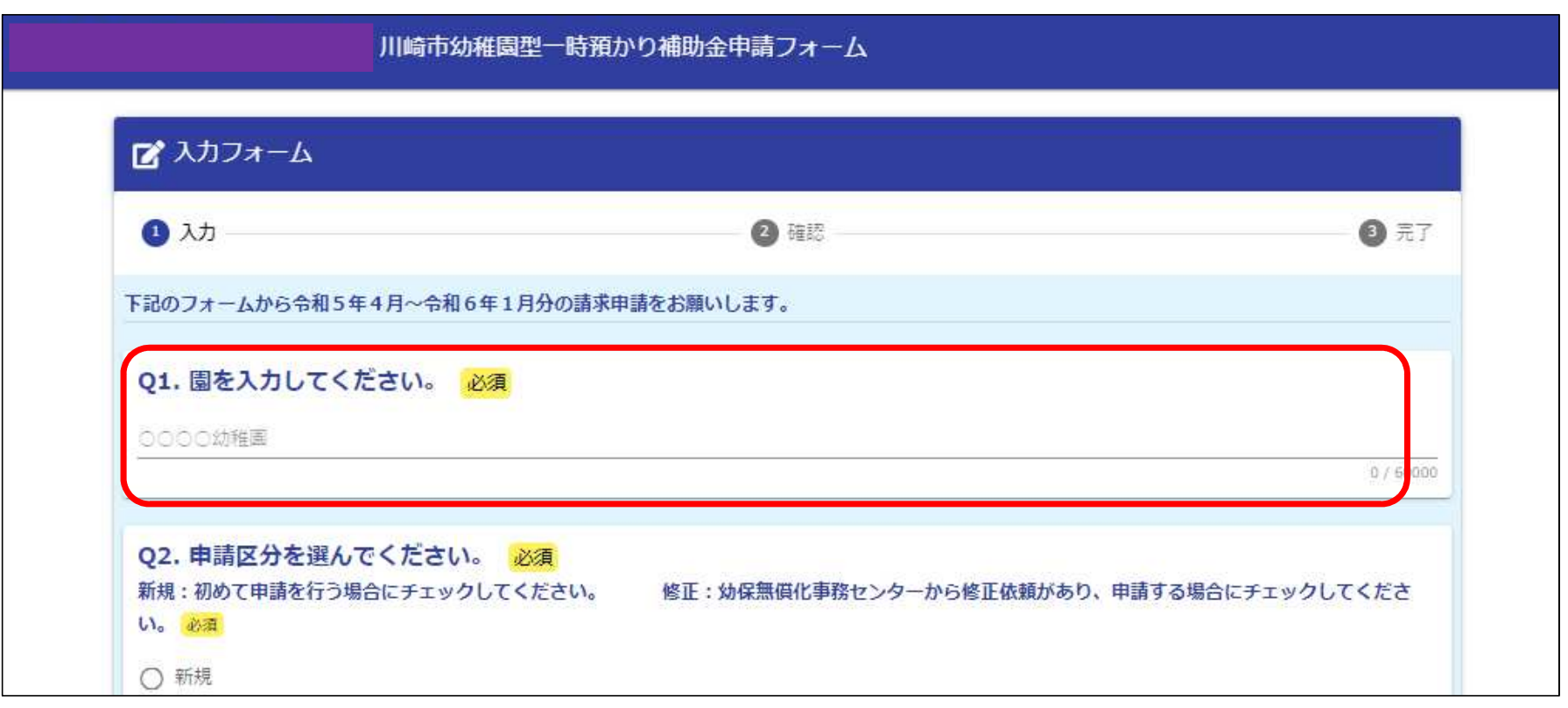

#### $3 - 3$ Q2で「修正」を選択します。 ※必須項目です。

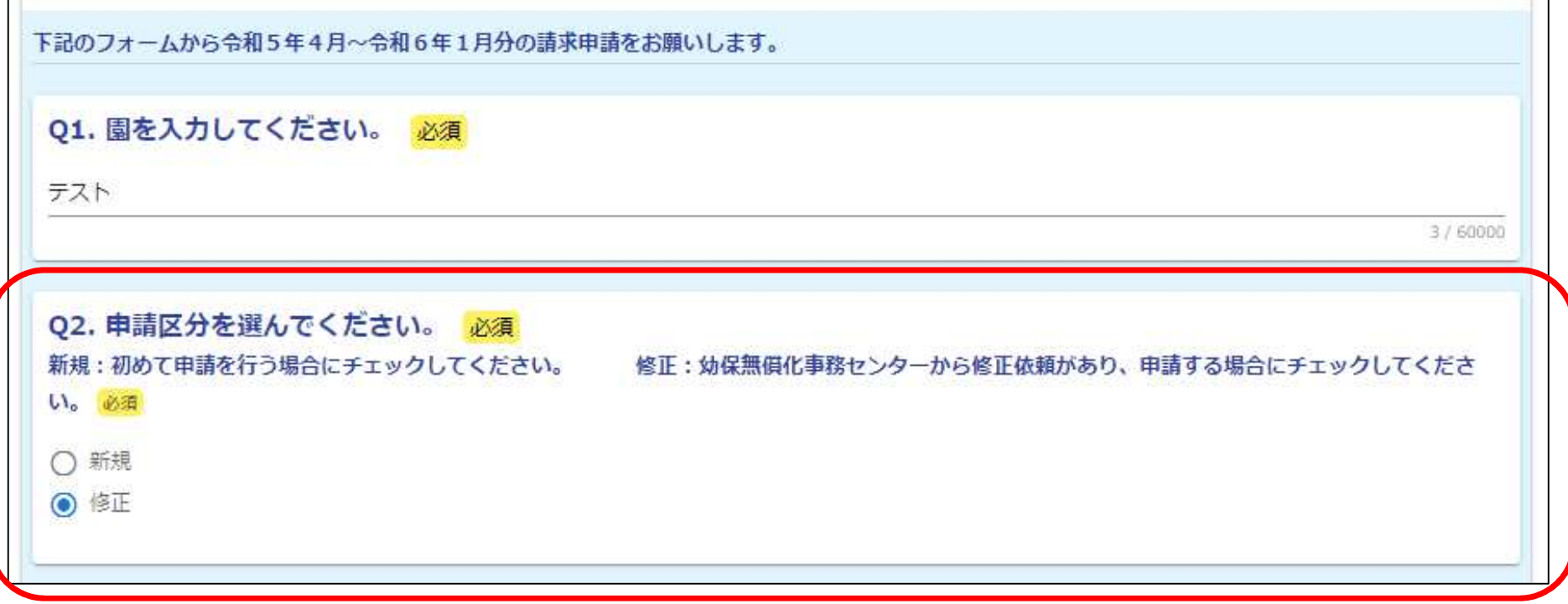

 $3 - 4$ 修正したファイルをアップロードしてください。(アップロードは、①~20の欄にアップロードしてください。)

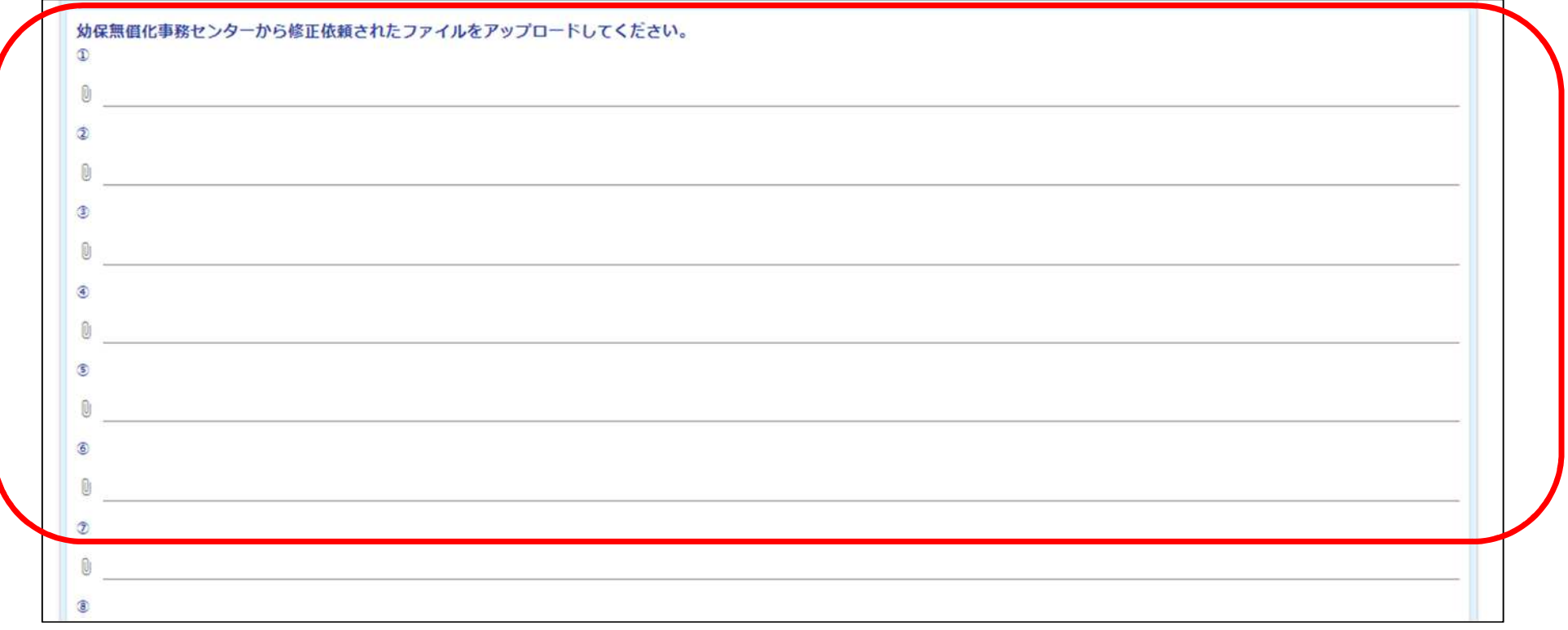

#### $3 - 5$ 修正したファイルをアップロードしたら、「確認画面へ進む」をクリックしてください。 これ以降は、P10の2-5と同じ流れになります。

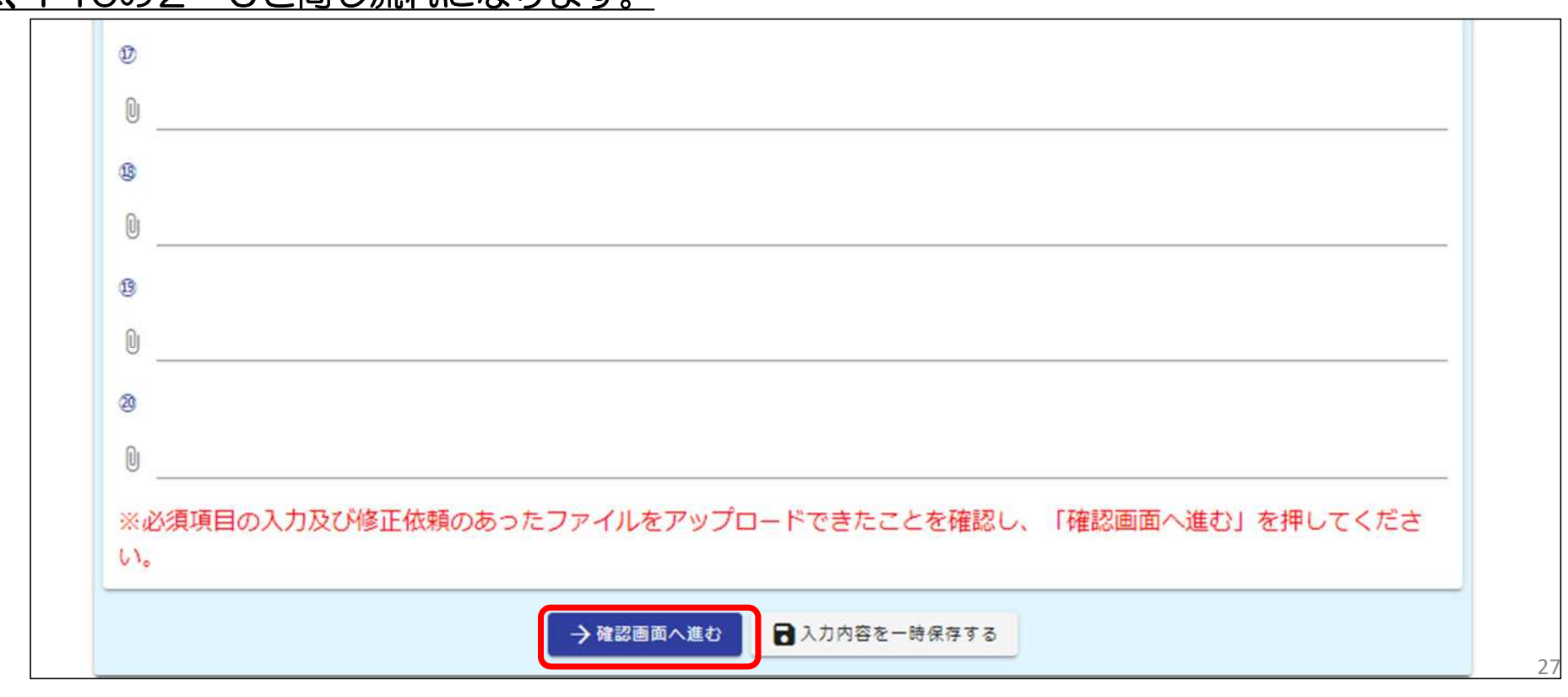

# 説明資料は以上になります。